### SERVIÇO PÚBLICO FEDERAL UNIVERSIDADE FEDERAL DA FRONTEIRA SUL SUPERINTENDÊNCIA DE GESTÃO PATRIMONIAL Departamento de Aquisições e Desfazimento

# **FLUXO PARA REQUISIÇÃO DE CATALOGAÇÃO DE MATERIAIS E SERVIÇOS**

# **1. FLUXO PARA REQUISIÇÃO DE CATALOGAÇÃO DE MATERIAIS**

Fazer login no SIPAC: https://sipac.uffs.edu.br/sipac/

#### Clicar em Portal Administrativo

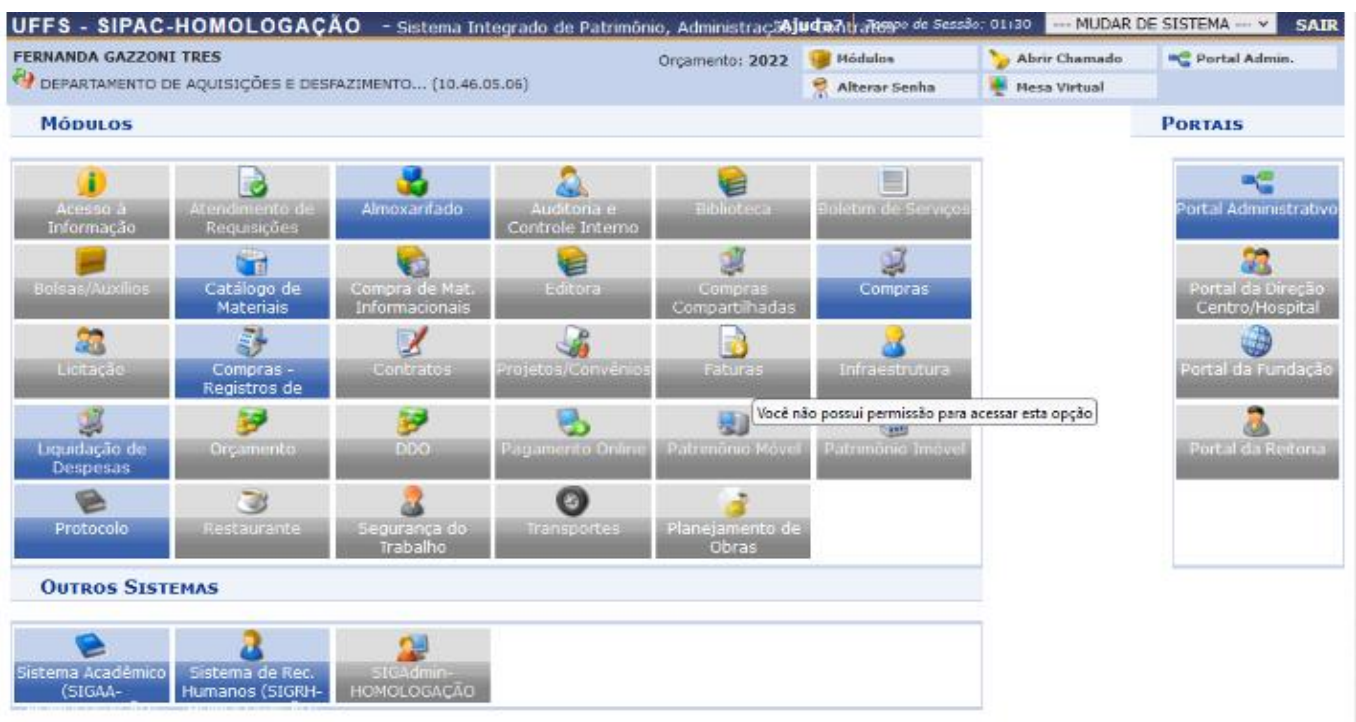

#### Clicar em Requisições > Material/Serviço > Catálogo > Consultar Material

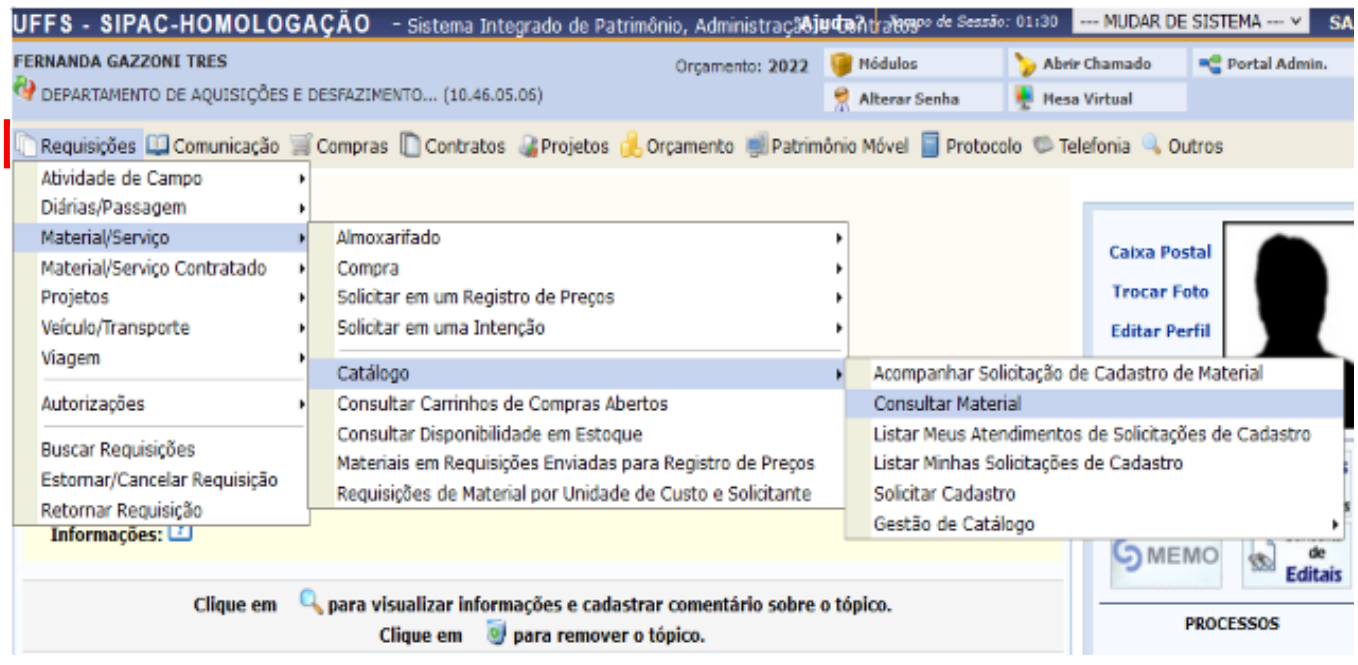

É possível efetuar a busca de diversas maneiras:

- ativar a opção "Denominação" e informar o nome/parte do nome do material que deseja catalogar;

- ativar a opção "Especificação" e/ou "Grupo de Material".

OBS. 1: A busca dentro da especificação costuma ser bastante útil, uma vez que um termo/sinônimo que não seja mencionado na denominação, pode estar contido na especificação.

OBS. 2: Sempre que utilizar mais de um termo para a busca, utilizar o caractere % entre os termos, (sem espaço).

Após escolher o método e os termos de busca, clicar em "Buscar"

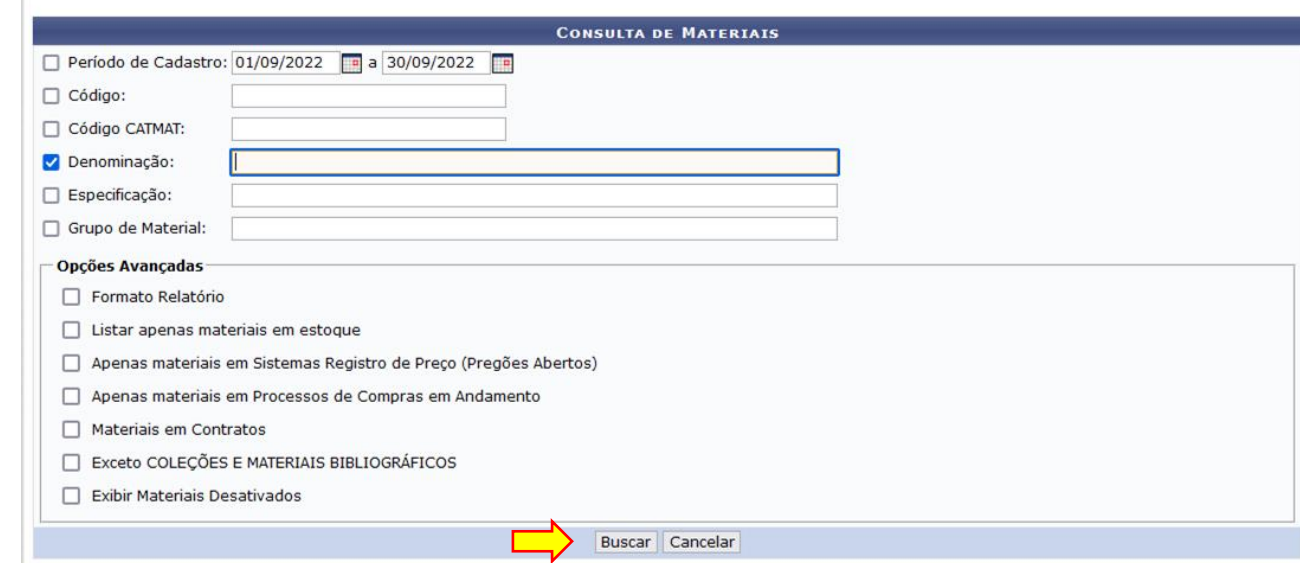

### Exemplo de busca: "Caneta esferográfica rosa"

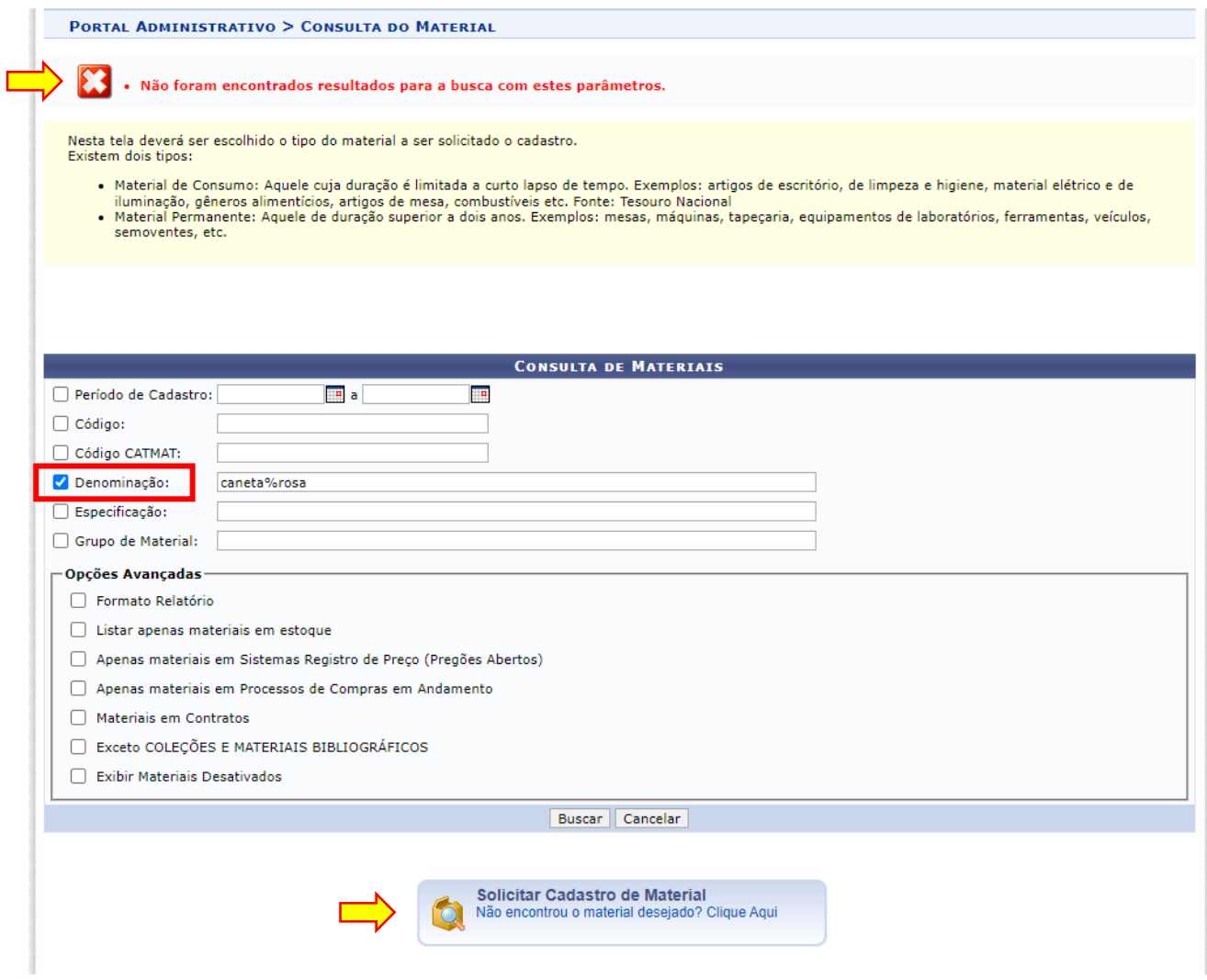

Neste exemplo, para este material, não foram encontrados resultados (o material não está cadastrado).

Neste caso, deverá ser solicitada Catalogação de Material clicando em "Solicitar Cadastro de Material"

Você será levado para a tela abaixo, onde deverá escolher o tipo do material, se é PERMANENTE ou CONSUMO e clicar no tipo correspondente para definir o grupo/natureza de despesa.

No exemplo utilizado da caneta rosa, a mesma é material de consumo.

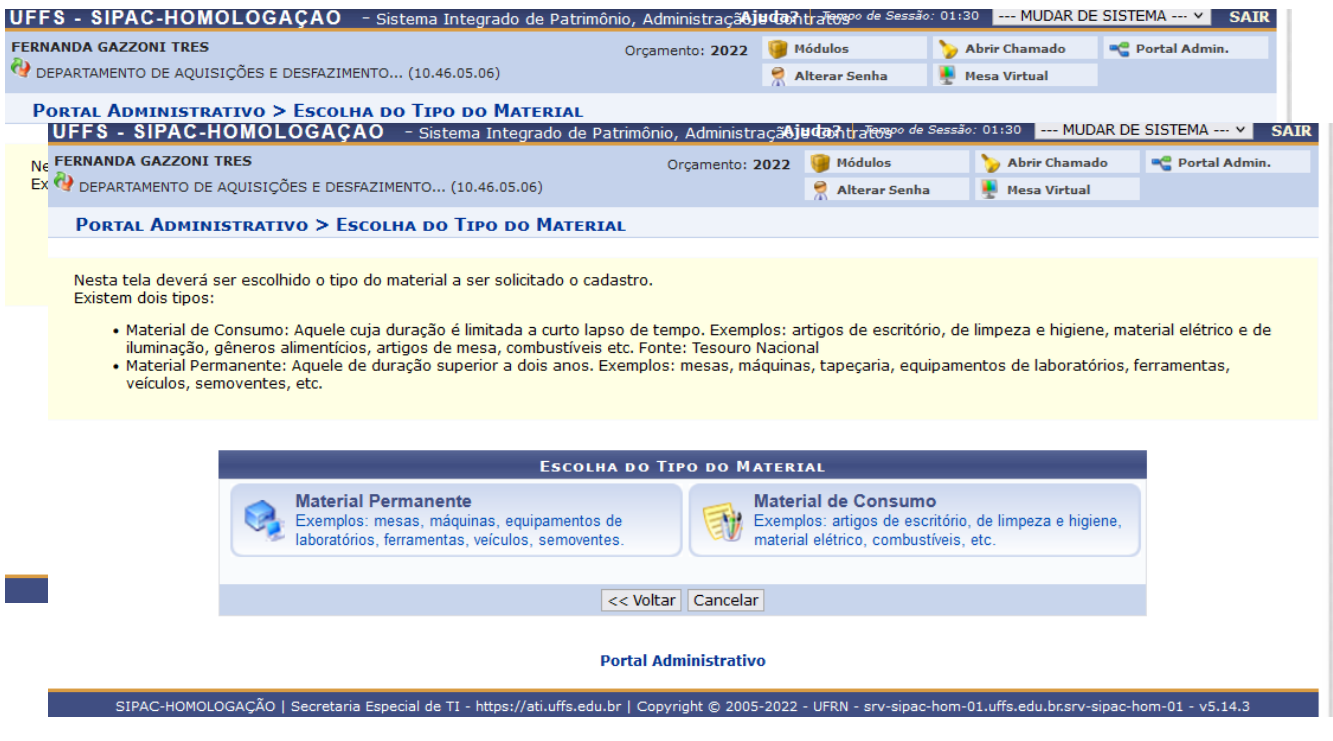

Em caso de dúvida quanto ao tipo do material, o requisitante poderá clicar nas opções acima que abrirá uma tela com o código e o descritivo do material pertencente ao grupo/natureza de despesa ou consultar o documento anexo com o grupo/natureza de despesa correspondente.

Após clicar em "Material de Consumo", abrirá a tela abaixo com os grupos e o descritivo;

A caneta esferográfica rosa se enquadra no grupo/natureza de despesa 3016 – Material de Expediente;

Clicar na seta verde no canto direito;

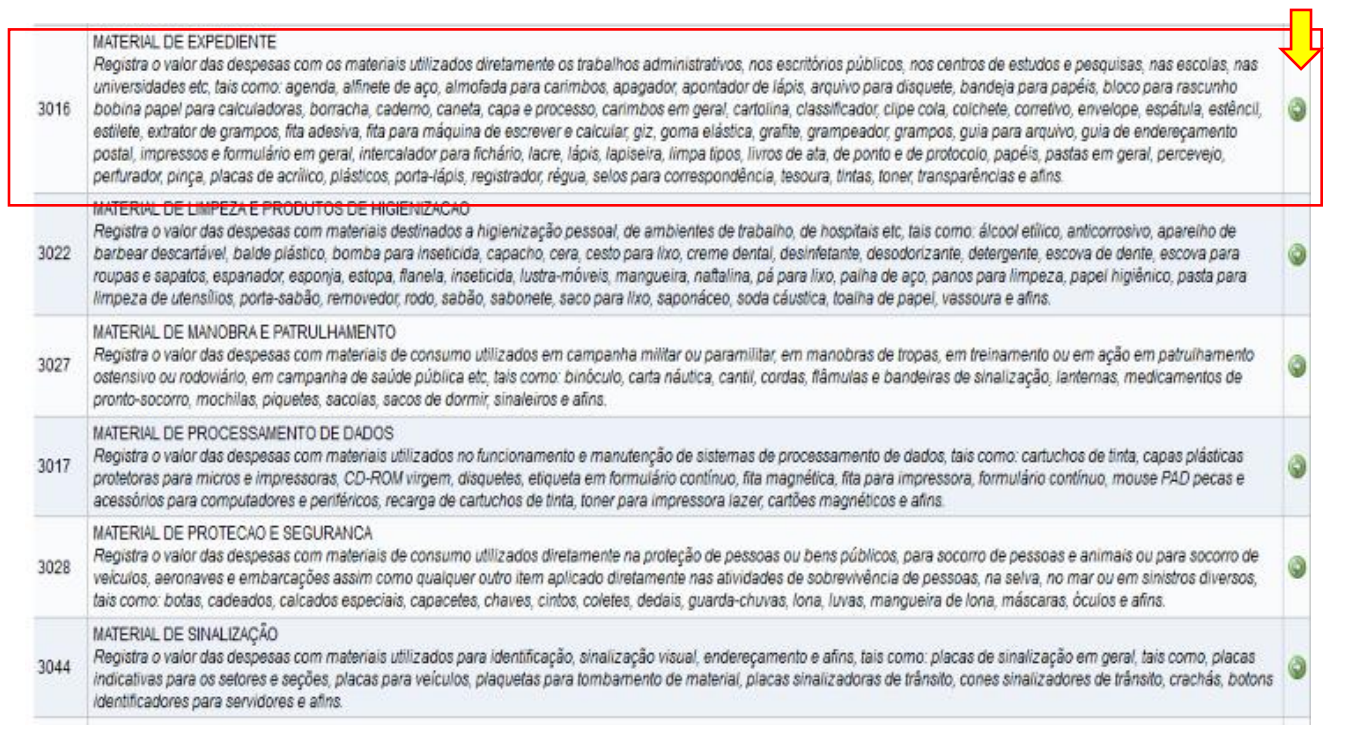

Preencher os campos solicitados na tela que se abrir:

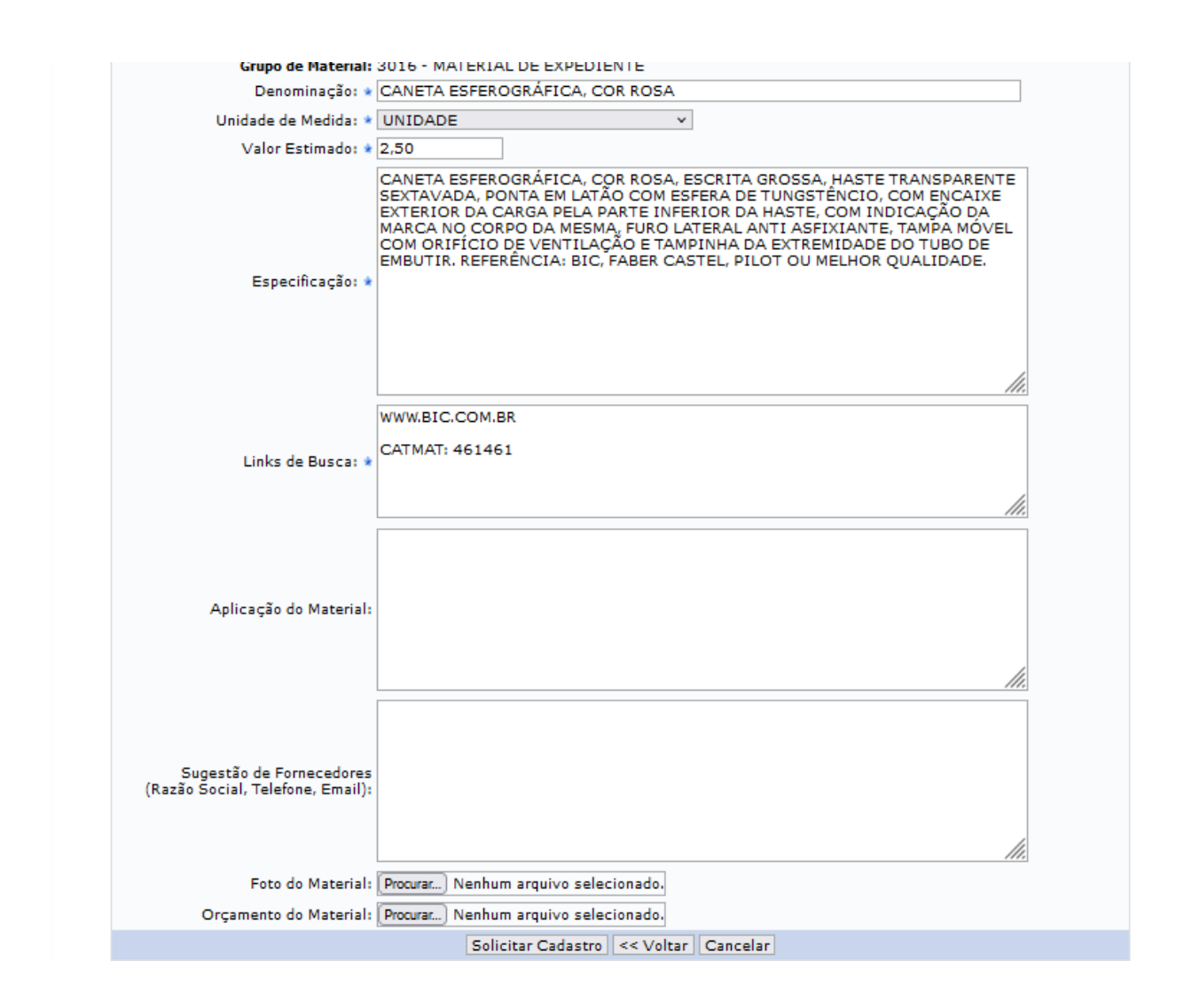

OBS. 1: Prepender com escrita toda em caixa alta. Todos os campos com "\*" são obrigatórios.

OBS. 2: No campo "Link de Busca", além do link para acesso a site contendo o produto (site de fabricante, fornecedor, etc.), deve ser informado o **CATMAT**. Tal informação é obrigatória para a catalogação do material, pois posteriormente é utilizado na Licitação do material pela Superintendência de Compras e Licitações. Abordaremos com consultar o CATMAT a seguir.

OBS. 3: Caso houver foto do material e orçamento deverá ser inserido no pedido de requisição.

Após preencher as informações, clicar em "Solicitar Cadastro".

#### **Para consulta do CATMAT**

Acessar o Site<https://catalogo.compras.gov.br/cnbs-web/busca>

#### Abrirá a tela abaixo:

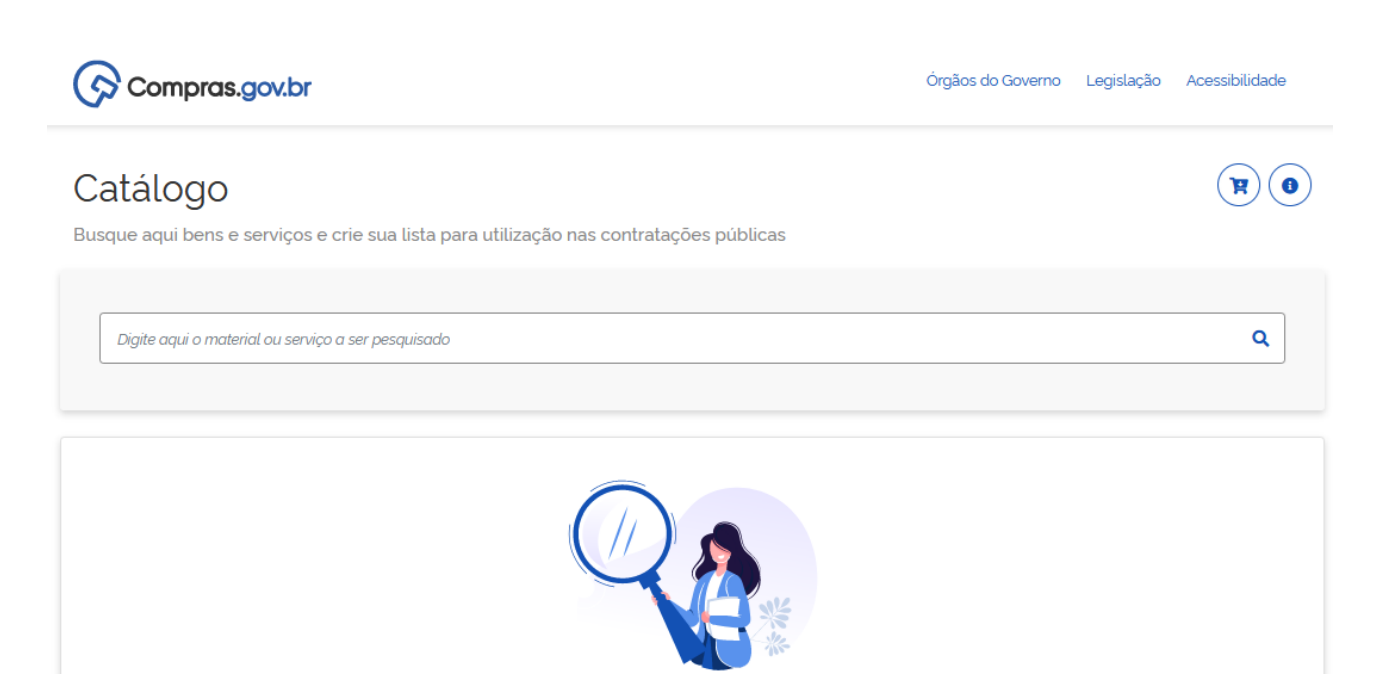

#### Digitar o material que deseja consultar o CATMAT

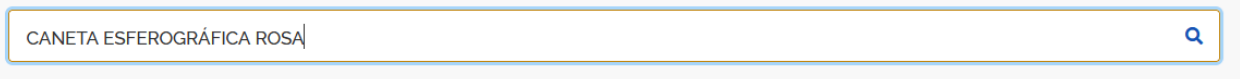

#### **Materiais**

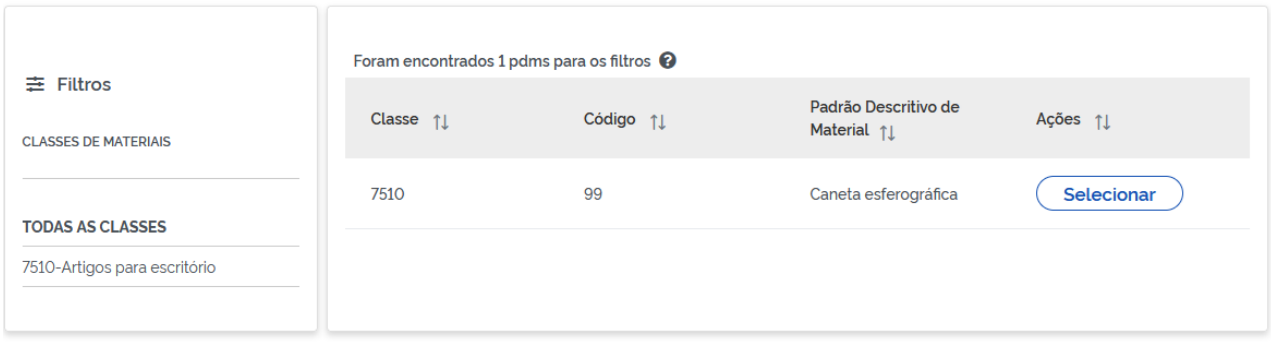

Deve ser observado a "classe do material" e clicar no mesmo para verificar a natureza da despesa/grupo do material e após em "selecionar".

Consultar o material. Caso não existir o descritivo 100% igual ao pretendido, deverá ser utilizado o código mais próximo possível.

Neste caso, o CATMAT é 461461 e a natureza da despesa/grupo que pode ser utilizado para este material está abaixo no lado esquerdo. Desta forma, deve-se conferir se a natureza de despesa corresponde ao grupo selecionado inicialmente no SIPAC.

Como é material de consumo o código inicial é 3390 e por tratar-se de material de expediente conforme grupo já selecionado no SIPAC 3016, a natureza da despesa é **33903016.**

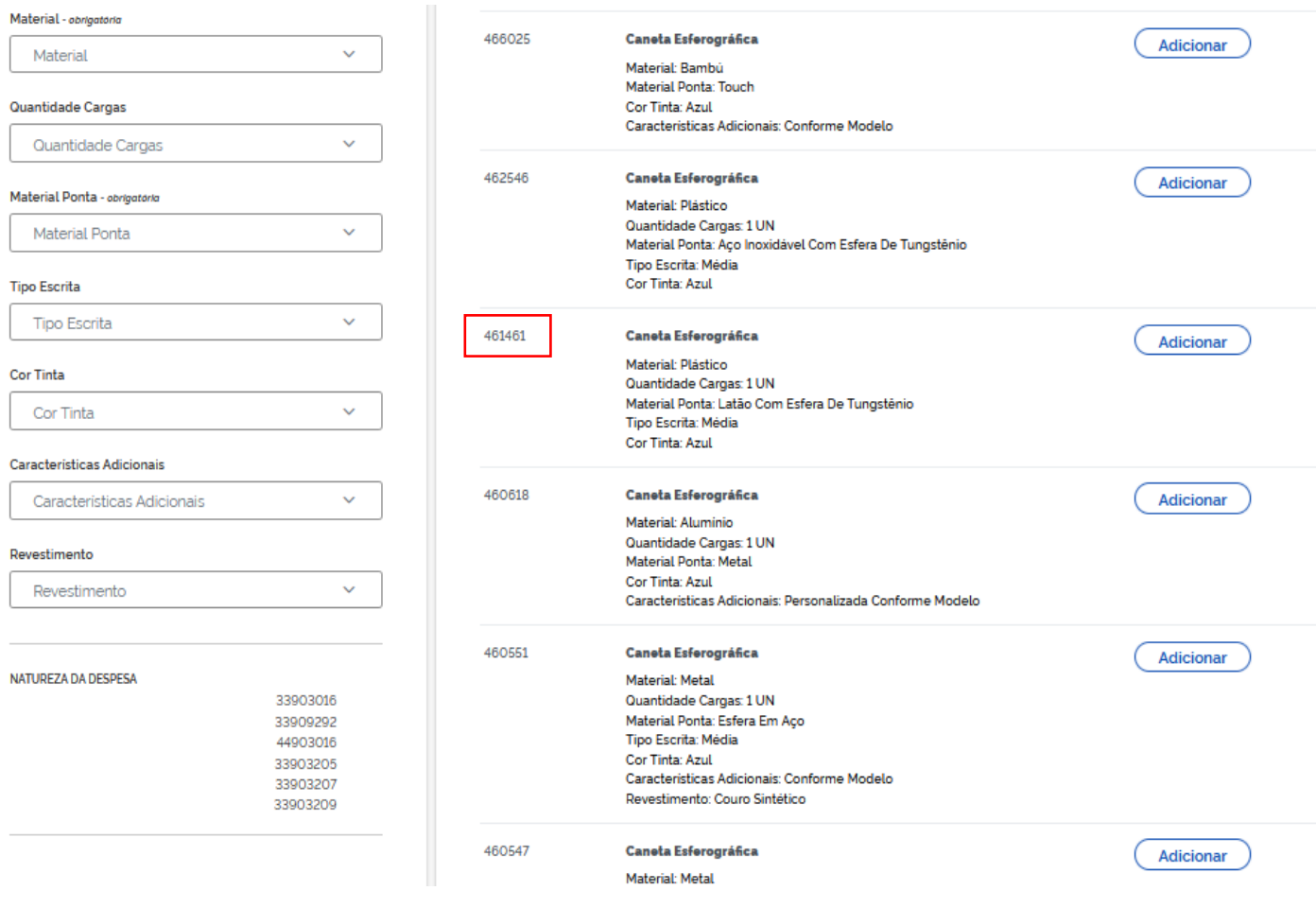

Observação: Os CATMAT's que estão com a informação de "suspenso" ou "inativo" não devem ser utilizados

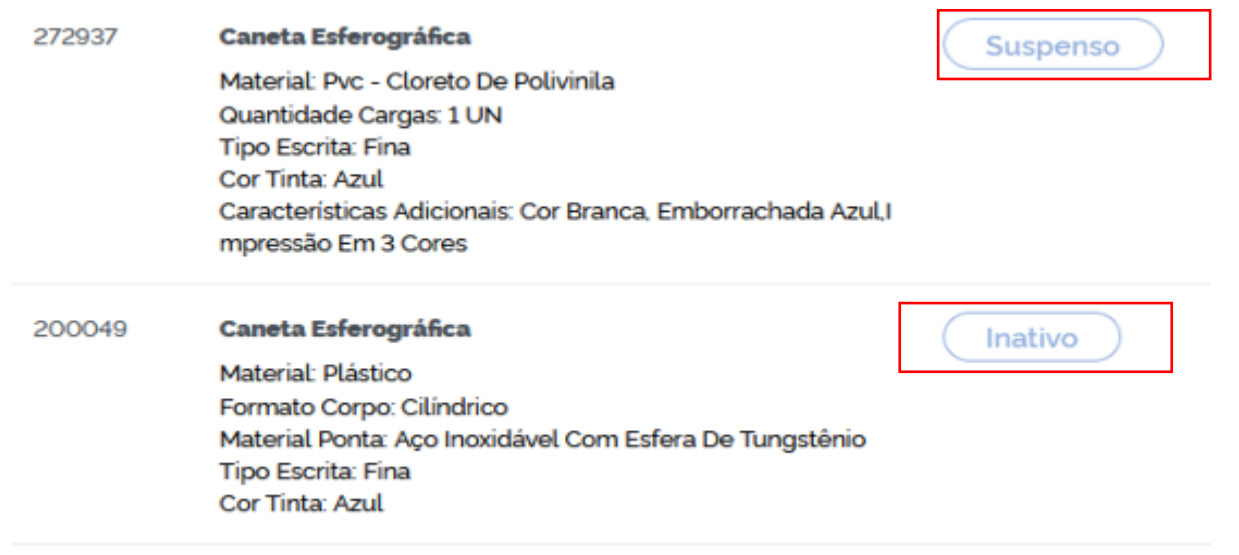

### **CATALOGAÇÃO EM GRUPOS DE RESPONSABILIDADE DA SELAB**

Quanto à catalogação de materiais enquadrados nos grupos de responsabilidade da Secretaria Especial de Laboratórios (SELAB), seguem basicamente os mesmos fluxos. A diferença está na finalização da catalogação, que não se dará em no máximo 72h; as requisições ficam na fila de catalogação e são finalizadas conforme o segmento de mercado no qual aquele material se enquadra, for processado. Portanto, para setores cuja demanda de aquisição não passará pela SELAB, precisam contatá-la para que a catalogação seja finalizada. Caso contrário, a requisição ficará na fila.

Canais de contato: whatsapp business utilizado para mensagens e ligações (49) 2049-3108; Ramais do setor: vide Lista telefônica da UFFS; E-mail: selab@uffs.edu.br

Grupos de responsabilidade da SELAB: **3006:** ALIMENTOS PARA ANIMAIS **3009:** MATERIAL FARMACOLÓGICO **3011:** MATERIAL QUÍMICO **3013:** MATERIAL DE CAÇA E PESCA **3018:** MATERIAIS E MEDICAMENTOS PARA USO VETERINÁRIO **3031:** SEMENTES, MUDAS DE PLANTAS E INSUMOS **3035:** MATERIAL LABORATORIAL **3036:** MATERIAL HOSPITALAR **3040:** MATERIAL BIOLÓGICO **5208:** APARELHOS, EQUIP. E UTENS. MED., ODONT., LABOR. E HOSP. **5204:** APARELHOS DE MEDIÇÃO E ORIENTAÇÃO

Quanto a grupos que são utilizados também por outros setores da UFFS e que não demandam

conhecimento técnico específico para análise, como o **3004** (Gás engarrafado), **3021** (Material de copa e cozinha), **3019** (Material de acondicionamento e embalagem), **3042** (Ferramentas) entre outros, serão processados pela SUGEP ou SELAB, conforme tratativas entre estes setores.

#### **DEVOLUÇÃO POR FALTA DE INFORMAÇÃO/PREENCHIMENTO INCORRETO OU CATMAT NÃO CONFERE**

Caso faltar alguma informação, ou em consulta ao CATMAT no Catálogo do Governo o mesmo estiver incorreto, será devolvida a requisição de catalogação de materiais ao requisitante para ajuste. A mesma aparecerá conforme tela abaixo.

Desta forma, caso não receber o e-mail com o código do material em até **72h\*(prazo para catalogação),** verificar quanto à devolução da requisição.

\* exceto para catalogações de materiais enquadrados em grupos de responsabilidade da SELAB, que serão abordados mais adiante.

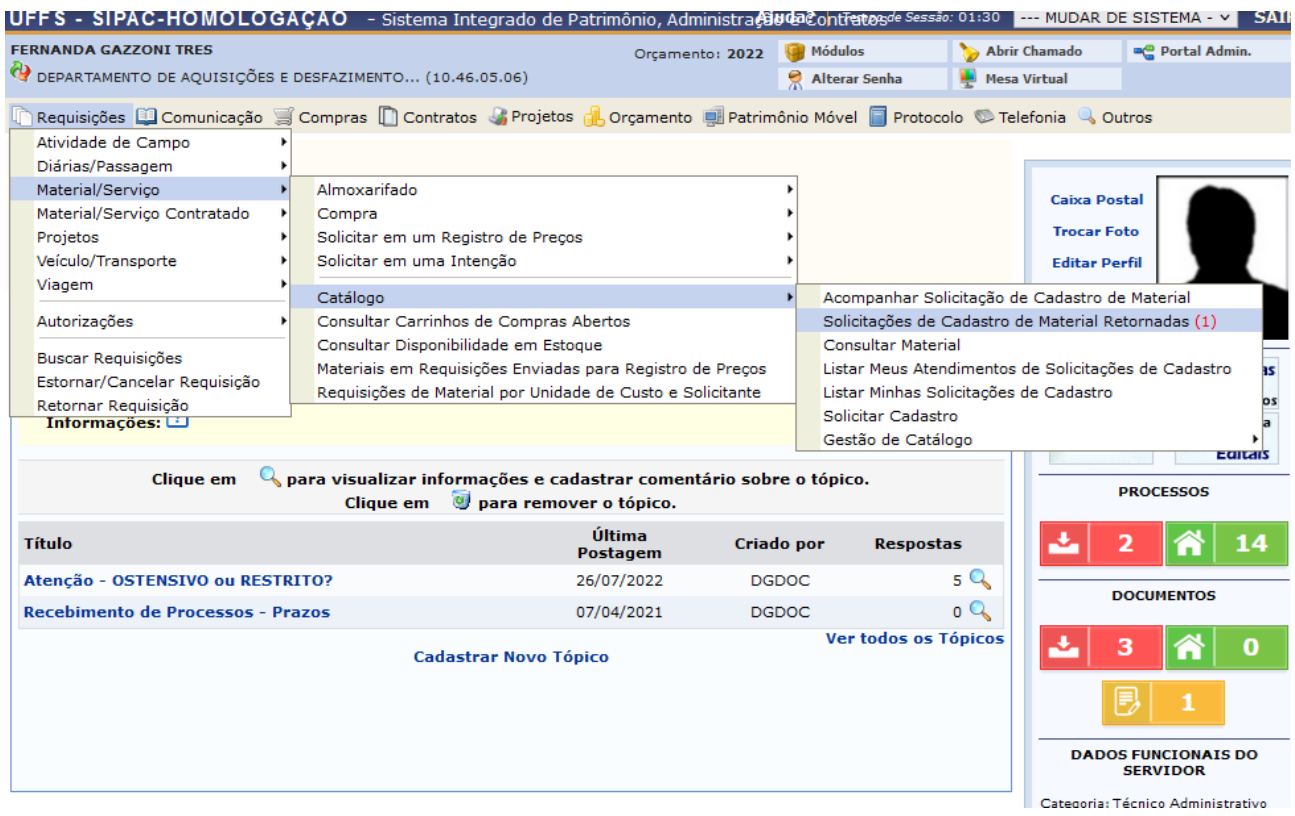

Ao clicar em "Solicitações de Cadastro de Material Retornadas" abrirá a tela seguinte

Ao clicar na lupa poderá verificar as informações da devolução em "justificativa do retorno". Clicando no ícone amarelo, abrirá a tela para efetuar as alterações.

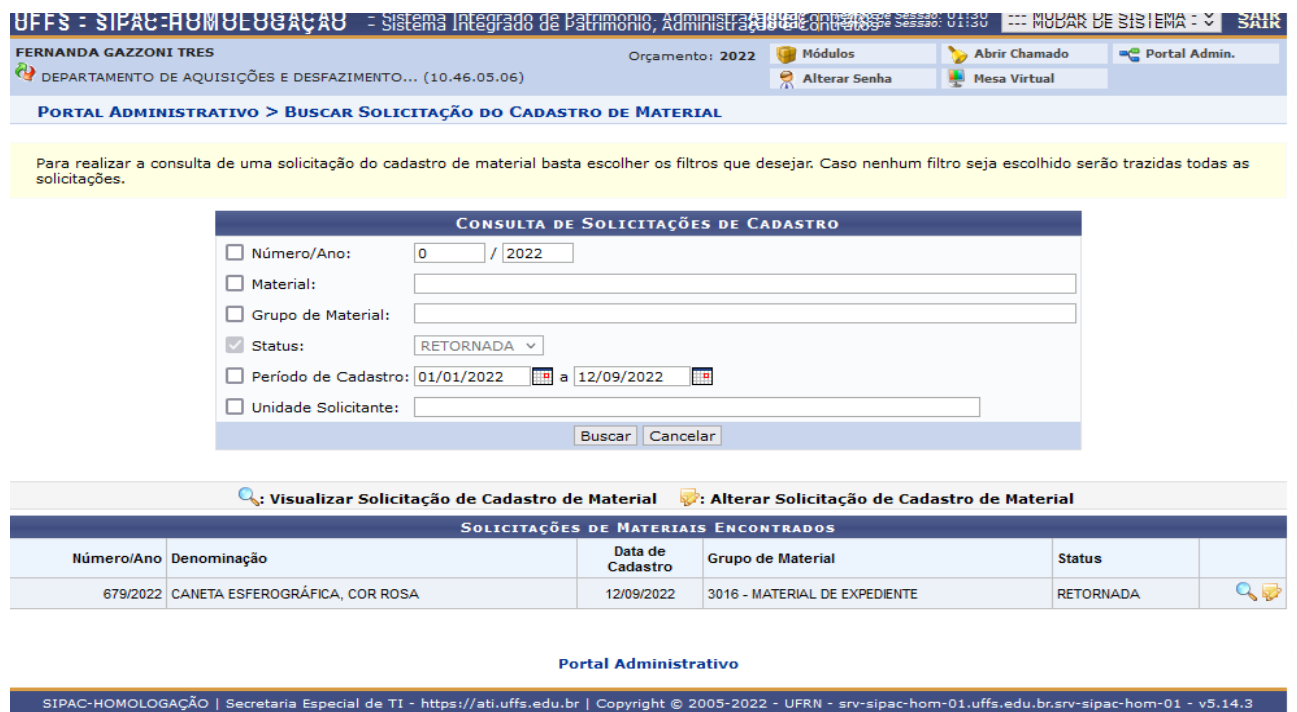

Clicando na lupa abre a tela abaixo e informa o motivo da devolução:

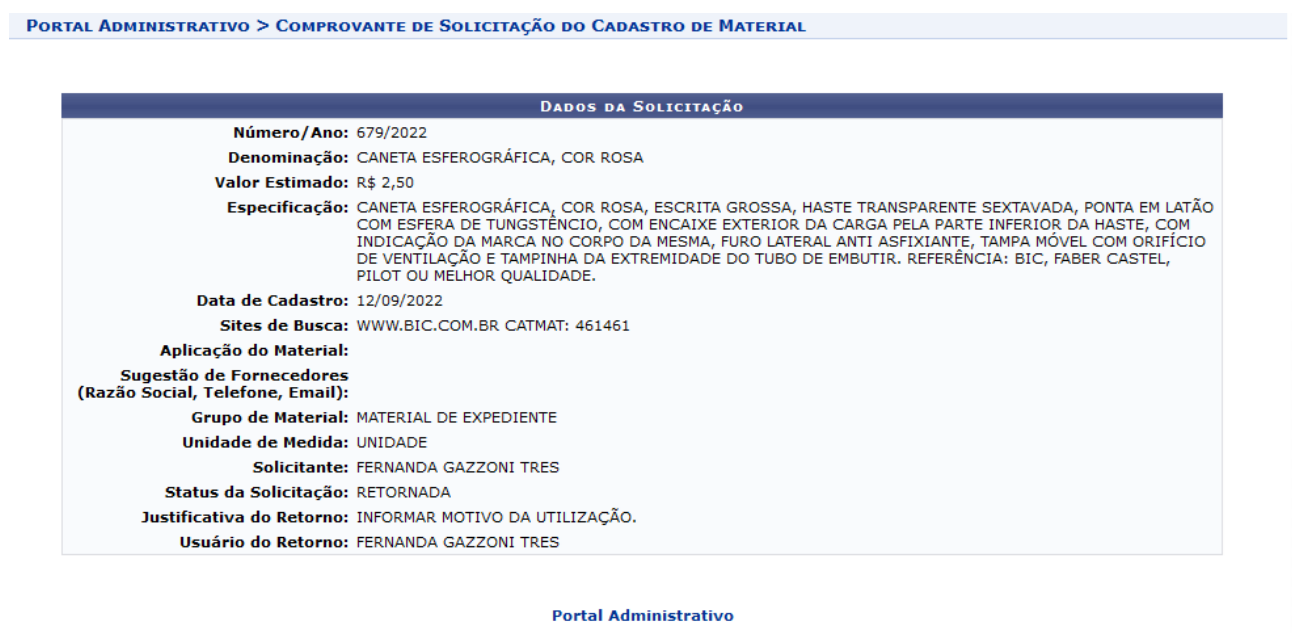

Clicando no ícone amarelo abre a seguinte tela para alterações

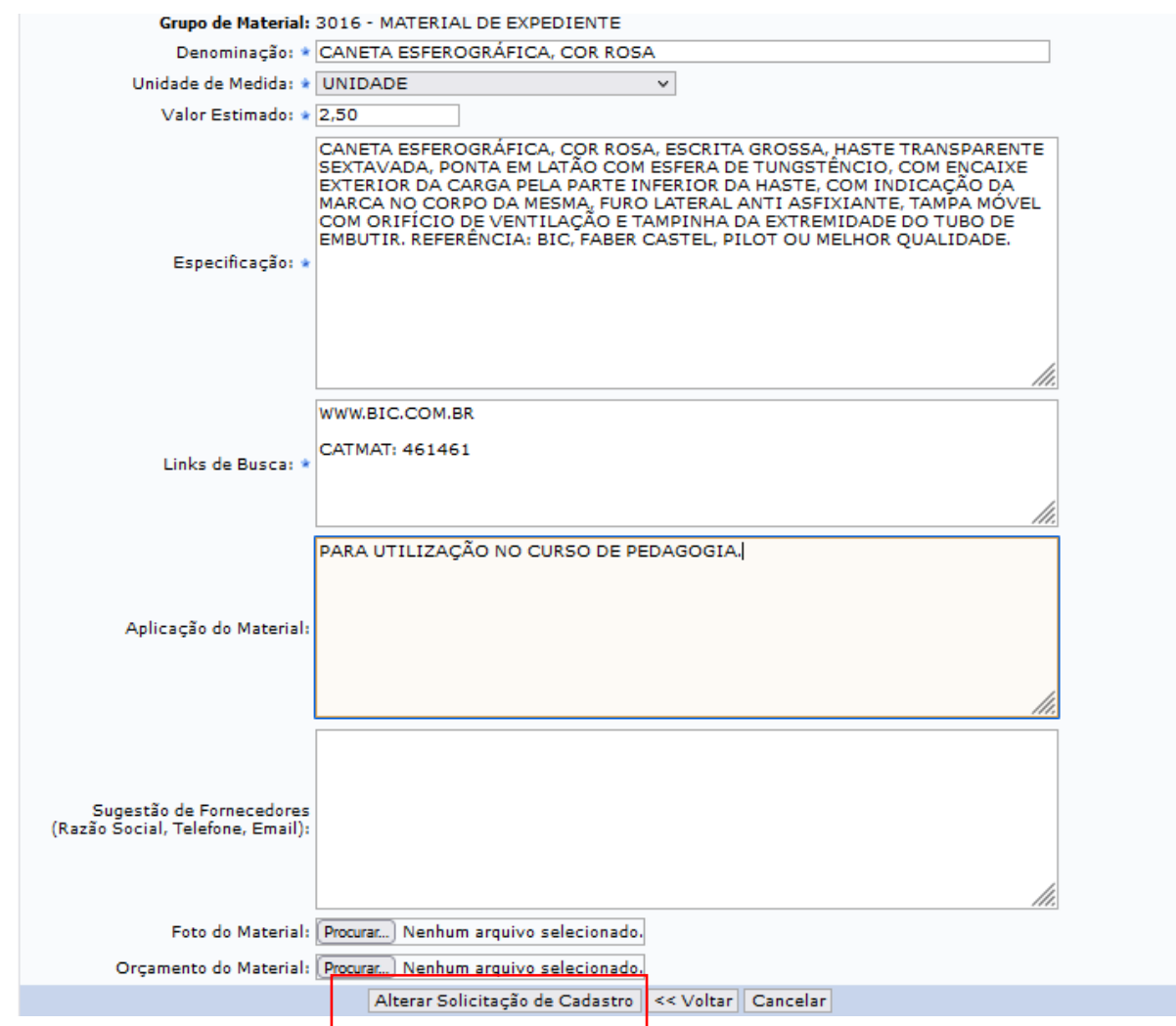

Neste caso, a requisição de catalogação foi devolvida por faltar o motivo da aplicação do material. Após inserir a informação, deve clicar em "Alterar Solicitação de Cadastro" para retornar ao Departamento de Aquisições e Desfazimento que fará a análise para catalogação do material.

# **ALTERAÇÃO DE DADOS DE MATERIAL DE CONSUMO E PERMANENTE JÁ CATALOGADOS**

Para alteração de dados de um material deve ser encaminhado e-mail para [catalogacaodemateriais@uffs.edu.br](mailto:catalogacaodemateriais@uffs.edu.br) informando o dado a ser alterado. Caso a alteração necessária seja na especificação do item, o e-mail precisa ter, no mínimo, as seguintes informações, conforme exemplo abaixo:

Alterar o descritivo do material conforme abaixo:

Código contábil: xxxxxx

De: …...(copiar o descritivo já existente no catálogo)

Para: ….(informar o novo descritivo)

No caso de material de consumo que tenha estoque, não é possível alterar a especificação técnica do mesmo.

Para os materiais permanentes o DEADE faz consulta ao DGPAT para aprovação ou reprovação de alteração da especificação. Tal procedimento é necessário visto que se já foi comprado o material e tombado, dependendo o tipo de alteração poderá impactar nos procedimentos contábeis do material. Caso não seja possível as alterações solicitadas, deverá ser catalogado novo material.

## **2. FLUXO PARA CATALOGAÇÃO DE SERVIÇOS**

Para catalogação de Serviço, deve ser encaminhado e-mail para [proad.dgcs@uffs.edu.br](mailto:proad.dgcs@uffs.edu.br) ( Departamento de Gestão de Contratos e Serviços) com os seguintes dados:

Denominação: Valor Estimado: Unidade de Medida: Especificação: Código CATSER: (link para busca do código: [https://catalogo.compras.gov.br/cnbs-web/busca\)](https://catalogo.compras.gov.br/cnbs-web/busca)

**ATENÇÃO: Dúvidas de enquadramento de materias/serviços serão esclarecidas pela Diretoria de Contabilidade – Divisão de Empenhos aos Departamentos Responsáveis pela Catalogação – DEADE – Departamento de Aquisições e Desfazimento e DGCS – Departamento de Gestão de Contratos e Serviços.**

Desta forma, no caso de dúvida de enquadramento da natureza da despesa/grupo deve ser encaminhado e-mail para:

Material: sugep.deade@uffs.edu.br Serviço: proad.dgcs@uffs.eud.br